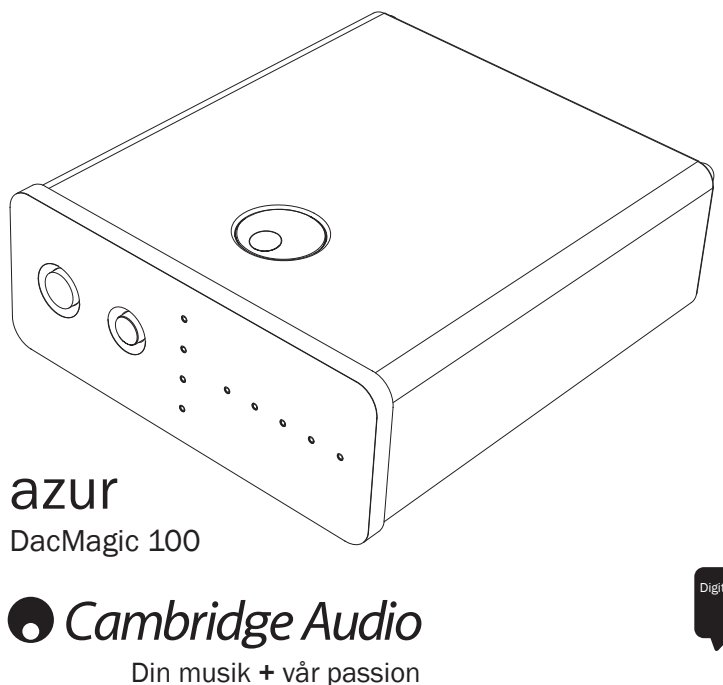

SVENSKA Digital till analog konverterare Bruksanvisning 2

## **C** Cambridge Audio

## Innehåll

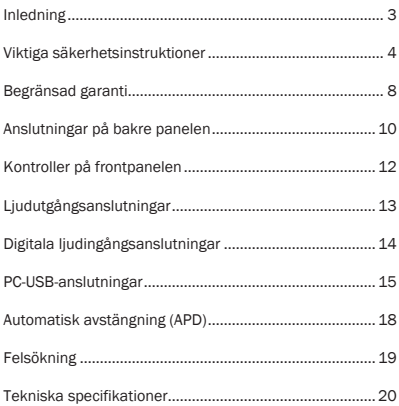

Denna handbok är utformad för att underlätta installation och användning av denna produkt. Informationen i detta dokument har kontrollerats noggrant vid tryckningstillfället. Cambridge Audio har dock en policy av kontinuerliga förbättringar, vilket innebär att design och specifikationer kan ändras utan föregående meddelande. Detta dokument innehåller upphovsrättsskyddad information. Med ensamrätt. Ingen del av handboken får reproduceras på mekaniskt, elektroniskt eller annat sätt, i någon form, utan skriftligt tillstånd från tillverkaren. Alla varumärken och registrerade varumärken tillhör sina respektive ägare. © Copyright Cambridge Audio Ltd 2017. Cambridge Audio och Cambridge Audios logotyp är varumärken som tillhör Cambridge Audio. Andra märken som nämns är varumärken som tillhör respektive ägare och används endast i referenssyfte. Se till att registrera ditt köp. Besök: www.cambridge-audio.com/sts Om du registrerar blir du den första som vi informerar om: Framtida produktlanseringar Programvaruuppgraderingar Nyheter, händelser och exklusiva erbjudanden samt tävlingar!

## azur DacMagic 100

### Inledning

Tack för att du köpte denna DacMagic Plus uppsampling digital till analog konverterare från Cambridge Audio. Vi är säkra på att du får många års nöje från den. Liksom alla produkter från Cambridge Audio följer DacMagic 100 våra tre grundprinciper – enastående prestanda, enkel användning och otroligt värde.

Tre digitala ingångar är monterade (två med S/P DIF och en med TOSLINK) som gör det möjligt att ansluta ett brett sortiment med digitala källor. Dessutom finns det en USB-ingång som gör det möjligt att ansluta DacMagic 100 till en dator och fungera som ett en extern DAC eller ett externt ljudkort med mycket hög kvalitet, som ger uppspelning med äkta HiFi-kvalitet från en bärbar dator, skrivbordsdator, mediadator, o.s.v.

Nu stöds innehåll med upp till 24-bitar via både USB-ljud och digitalingångarna. Senaste generationens Wolfson WM8742 24-bitars digital till analog konverterare är inbyggd.

USB-ingången har asynkron överföring med extremt lågt jitter.

Med Windows-datorer kan DacMagic 100 fungera utan en drivrutin (d.v.s. använder Windows egen inbyggda drivrutin) med en upplösning på högst 24-bit/96kHz.

Vår egen Windows-drivrutin (kan laddas ned från www. cambridge-audio.com/DacMagic100-Support) möjliggör användning med upp till 24-bit/192kHz och stödjer både kärnstreaming och ASIO.

Mac-datorer stöder redan upp till 24-bit/192kHz USB-överföring.

Din DacMagic 100 är bara så bra som systemet den är ansluten till. Gör inga kompromisser med din förstärkare, dina högtalare eller dina kablar. Naturligtvis rekommenderar vi förstärkare från Cambridge Audios sortiment. Din återförsäljare kan även tillhandahålla Cambridge Audio-anslutningskablar för att ditt system ska uppnå sitt fullständiga potential.

Tack för att du tar tid att läsa denna handbok. Vi rekommenderar att du behåller den för framtida referens

Ar bran

Matthew Bramble Teknikchef på Cambridge Audio och designgruppen för DacMagic 100

## **O** Cambridge Audio

### Viktiga säkerhetsinstruktioner

För din egen säkerhet bör du läsa följande viktiga säkerhetsinstruktioner försiktigt innan du försöker att ansluta apparaten till nätuttaget. Instruktionerna hjälper dig även att få bästa prestanda från enheten samt förlänga dess bruksliv:

- 1. Läs dessa instruktioner.
- 2. Behåll dessa instruktioner.
- 3. Uppmärksamma alla varningar.
- 4. Följ alla instruktioner.
- 5. Använd inte apparaten i närheten av vatten.
- 6. Rengör endast med en torr trasa.
- 7. Blockera inte någon av ventilationsöppningarna. Installera i enlighet med tillverkarens instruktioner.
- 8. Installera inte i närheten av värmekällor som element, värmepannor, spisar eller annan utrustning (inklusive förstärkare) som ger ifrån sig värme.
- 9. Kringgå inte säkerhetsanordningen i den polariserade eller jordade kontakten. En polariserad kontakt har två stift, ett bredare än det andra. En jordad kontakt har två stift och ett tredje jordningsstift. Det breda stiftet eller det tredje stiftet är viktiga för din säkerhet. Om den medföljande kontakten inte passar i ditt nätuttag ska du be en elektriker byta ut det gamla nätuttaget.
- 10. Skydda strömkabeln från att någon går på den eller att den kläms fast, särskilt vid kontakterna, vägguttagen och platsen där de ansluts till apparaten.
- 11. Använd endast tillbehör som har angetts av tillverkaren.
- 12. Koppla ur apparaten under åskväder eller när den inte ska användas under en längre tid.
- 13. All service hänvisas till kvalificerad servicepersonal. Service krävs när apparaten har skadats på något sätt, t.ex. om adaptern har skadats, om vätska har spillts eller om föremål har fallit ned i apparaten samt om apparaten har utsatts för regn eller fukt, inte fungerar normalt eller har tappats.

#### VARNING

#### – Minska risken för brand eller elchock genom att inte exponera denna apparat för regn eller fukt.

Apparaten måste installeras på ett sätt som gör det möjligt att koppla ur adaptern från nätuttaget (eller apparatens kontakt från baksidan av apparaten). Om adaptern används för urkoppling, måste denna alltid vara brukbar. Endast nätadaptern medföljer denna apparat.

Kontrollera att det finns tillräckligt med ventilation (minst 10 cm frigång på alla sidor). Ställ inga föremål ovanpå denna apparat. Placera den inte på en matta eller liknande mjuk yta och blockera inte några luftingångar eller -utgångar.

Denna apparat får inte användas i närheten av vatten eller exponeras till droppande eller stänkande vatten eller andra vätskor. Inga föremål fyllda med vätska får ställas på apparaten.

## azur DacMagic 100

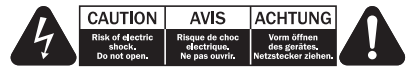

Blixten med pilsymbolen i en triangel är avsedd att varna användaren för oisolerad farlig spänning inom produkten som kan vara stark nog att ge personer en elstöt.

Utropstecknet i en triangel är avsedd för att uppmärksamma användaren på att det finns viktiga drift- och underhållsinstruktioner (service) i handboken som medföljer apparaten.

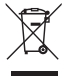

#### WEEE-symbol

Den överkorsade soptunnan är Europeiska Unionens symbol för att indikera separat uppsamling av elektrisk och elektronisk utrustning. Denna produkt innehåller elektrisk och elektronisk utrustning

som kan återanvändas, återvinnas eller återhämtas och inte får kasseras med normalt osorterat hushållsavfall. Ta tillbaka apparaten eller kontakta den auktoriserade återförsäljaren som du köpte produkten från för med information.

### CE-märkning

Denna produkt uppfyller de europeiska direktiven för Lågspänningsutrustning (2006/95/EC), Elektromagnetisk kompatibilitet (2004/108/EC) och Miljövänlig design för energirelaterade produkter (2009/125/EC) när den installeras och används i enlighet med denna instruktionsbok. För att apparaten ska fortsätta att uppfylla dessa direktiv får endast tillbehör från Cambridge Audio användas med produkten och service måste utföras av kvalificerad servicepersonal.

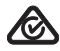

### RCM (regelefterlevnad Mark)

Denna produkt uppfyller säkerhetskraven, EMC och radiokommunikation krav ERAC och ACMA.

### CU-TR-märkning

Denna produkt uppfyller kraven för elektroniska säkerhetsgodkännanden i Ryssland, Vitryssland, Kazakstan.

SVENSKA

## **O** Cambridge Audio

#### FCC-regler

ANMÄRKNING: TILLVERKAREN ANSVARAR INTE FÖR RADIO- ELLER TV-STÖRNINGAR SOM ORSAKAS AV ICKE-AUKTORISERADE MODIFIERINGAR TILL DENNA UTRUSTNING. SÅDANA MODIFIERINGAR KAN OGILTIGFÖRKLARA ANVÄNDARENS RÄTT ATT ANVÄNDA UTRUSTNINGEN.

Denna utrustning har testats och ligger inom gränserna för en digital apparat i Klass B, enligt Del 15 i FCC-reglerna. Dessa gränsvärden är skapade för att ge rimligt skydd mot skadliga störningar i en bostadsinstallation. Utrustningen genererar, använder och kan ge ifrån sig radiofrekvensenergi och kan, om den inte installeras och används i enlighet med instruktionernas, orsaka störningar som skadar radiokommunikationer. Det finns dock ingen garanti att störningar inte förekommer vid vissa installationer.

Om denna utrustning orsakar skadliga störningar på radio- eller TV-mottagning, vilket kan fastställas genom att stänga av och slå på utrustningen, uppmanas användaren att försöka korrigera störningarna på ett eller fler av följande sätt:

- Vänd eller flytta mottagarantennen.
- Öka avståndet mellan utrustningen och mottagaren.
- Anslut utrustningen till ett nätuttag på en annan krets än den som mottagaren är ansluten till.
- Rådgör med återförsäljaren eller en utbildad radio-/tv-tekniker.

#### Ventilation

VIKTIGT – Apparaten blir varm när den används. Stapla inte flera apparater på varandra. Placera inte i ett instängt område som en bokhylla eller ett skåp utan tillräcklig ventilation.

Kontrollera att små föremål inte faller genom någon av ventilationsgallren. Om detta händer ska du stänga av apparaten med detsamma, koppla ur den från nätströmmen och rådgöra med din återförsäljare.

#### Placering

Välj installationsplatsen försiktigt. Undvik att ställa apparaten i direkt solljus eller nära en värmekälla. Inga lågor, t.ex. tända ljus får placeras på enheten. Undvik platser som utsätts för vibration eller för mycket damm, kyla eller fukt. Apparaten kan användas i ett måttligt klimat.

Apparaten måste installeras på en stadig, jämn yta. Placera inte i ett instängt område som en bokhylla eller ett skåp. Placera inte apparaten på en instabil yta eller hylla. Apparaten kan falla och orsaka allvarliga skador på barn eller vuxna, och dessutom orsaka allvarliga skador på produkten. Ställ inte annan utrustning ovanpå apparaten.

P.g.a. magnetiska fält får inte skivspelare eller CRT TV-apparater finnas i närheten p.g.a. möjliga störningar.

Elektroniska ljudkomponenter har en inkörningsperiod på cirka en vecka (om de används flera timmar om dagen). Efter denna tid har alla nya komponenter hamnat på plats och ljudegenskaperna förbättras under denna tid.

## azur DacMagic 100

#### Strömkällor

Apparaten ska endast förses med ström från en strömkälla som är märkt på etiketten. Om du inte är säker på typen av strömförsörjning i ditt hem ska du rådgöra med produktens återförsäljare eller det lokala elbolaget.

Stäng av apparaten genom att använda brytaren på frontpanelen. Om du inte avser att använda apparaten under en längre tid, ska du koppla ur kontakten från nätet.

### Överbelastning

Överbelasta inte vägguttag eller förlängningskablar eftersom det kan leda till risk för brand eller elstötar. Överbelastade nätuttag, förlängningskablar, frätta strömkablar, skadad eller sprucken kabelisolering och trasiga kontakter är farliga. De kan orsaka elstötar eller brandfara.

För in alla strömkablar ordentligt. Förhindra surrande och oljud genom att inte bunta ihop anslutningskablarna med strömkabeln eller högtalarkablarna.

### Rengöring

Rengör apparaten genom att torka av höljet med en torr luddfri trasa. Använd inte rengöringsmedel som innehåller alkohol, ammoniak eller frätande medel. Spruta inte sprejflaskor mot eller i närheten av apparaten.

#### Service

Användaren kan inte utföra service på dessa apparater. Försök aldrig reparera, demontera eller bygga om apparaten om verkar finnas ett problem. Om denna försiktighetsåtgärd ignoreras kan det leda till allvarlig elchock. Kontakta din återförsäljare om du upplever problem eller haveri.

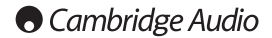

### Begränsad garanti

Cambridge Audio garanterar att denna produkt är fri från defekter vad gäller material och hantverk (villkoren nedan gäller). Cambridge Audio reparerar eller byter ut (Cambridge Audios val) denna produkt eller alla delar med fel i denna produkt. Garantiperioderna varierar beroende på land. Om du är osäker ska du kontakta din återförsäljare och se till att du behåller ditt köpbevis.

För att få garantiservice ska du kontakta den auktoriserade återförsäljaren för Cambridge Audio där du köpte denna produkt. Om din återförsäljare inte har lämplig utrustning för att utföra reparationen av din produkt från Cambridge Audio kan återförsäljaren skicka den till Cambridge Audio eller en auktoriserad serviceleverantör för Cambridge Audio. Du behöver frakta denna produkt i dess originalemballage eller i ett annat emballage som ger lika bra skydd.

Köpbevis i form av kvitto eller fakturakvittens, som är bevis att produktens garantiperiod fortfarande gäller, måste visas för att få garantiservice.

Denna garanti är ogiltig om (a) serienumret från fabriken har ändrats eller avlägsnats från produkten eller (b) om denna produkt inte köptes från en auktoriserad återförsäljare för Cambridge Audio. Du kan ringa Cambridge Audio eller den lokala distributören för Cambridge Audio i ditt land för att bekräfta att du har ett icke-ändrat serienummer och/eller att du köpte produkten från en auktoriserad återförsäljare för Cambridge Audio.

Denna garanti täcker inte kosmetiska skador eller skador som beror på force majeure, olycka, felanvändning, missbruk, underlåtelse, kommersiell användning, eller modifieringar till produkten eller någon del av produkten. Denna garanti täcker inte skador som orsakas av felaktig användning, underhåll eller installation, eller försök att reparera av någon annan än Cambridge Audio eller en Cambridge Audio-återförsäljare, eller auktoriserad serviceleverantör, som har auktoriserats att utföra garantiarbete för Cambridge Audio. Alla icke-auktoriserade reparationer ogiltigförklarar garantin. Denna garanti täcker inte produkter som säljs SOM DE ÄR eller MED ALLA FEL.

REPARATIONER ELLER BYTEN ENLIGT DENNA GARANTI UTGÖR KUNDENS ENDA ERSÄTTNING. CAMBRIDGE AUDIO ANSVARAR INTE FÖR SLUMPMÄSSIGA SKADOR ELLER FÖLJDSKADOR FÖR BROTT MOT UTTRYCKLIGA ELLER UNDERFÖRSTÅDDA GARANTIER FÖR DENNA PRODUKT. MED UNDANTAG AV DE VILLKOR SOM GÄLLER ENLIGT LAG ÄR DENNA GARANTI EXKLUSIV OCH GÄLLER ISTÄLLET FÖR ALLA UTTRYCKLIGA OCH UNDERFÖRSTÅDDA GARANTIER INKLUSIVE, MEN INTE BEGRÄNSAT TILL, GARANTIN FÖR SÄLJBARHET OCH LÄMPLIGHET FÖR ETT PRAKTISKT ÄNDAMÅL.

# azur | DacMagic 100

Vissa länder och stater i U.S.A. tillåter inte uteslutning eller begränsning av följdskador eller underförstådda garantier, därför kanske uteslutandena ovan inte gäller för dig. Denna garanti ger dig specifika rättigheter och du kan ha andra lagstadgade rättigheter som varierar mellan olika stater eller länder.

Kontakta din återförsäljare för all service, med eller utan garanti.

## **Cambridge Audio**

### Anslutningar på bakre panelen

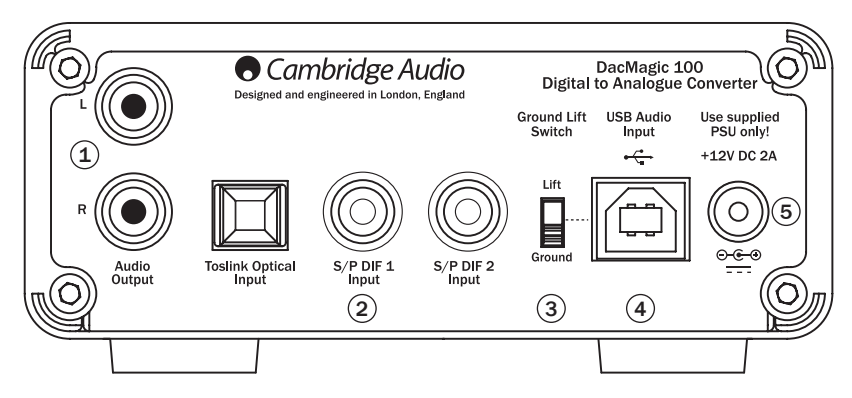

## azur DacMagic 100

## 1 Ljudutgångar

Konventionella stereoutgångar med en ände för anslutning till linjenivå Phono/RCA-ingångar på en förstärkare.

## 2 Digitalingångar

Tre digitala ingångar är monterade (två med S/P DIF och en med TOSLINK) som gör det möjligt att ansluta ett brett sortiment med digitala källor.

S/P DIF ko-axial – För att få bästa resultat ska du använda en högkvalitativ 75 ohm digital RCA-anslutningskabel (inte en som utformats för normal liudanvändning).

TOSLINK optisk – använd en högkvalitativ TOSLINK fiberoptisk anslutningskabel som är särskilt utformad för ljud.

Obs! Denna enhet accepterar bara två kanalers LPCM digitalt ljud (t.ex. Stereo PCM). Du kan inte ansluta en signal av typen Dolby Digital 5.1 eller DTS eftersom de inte känns igen. Om du vill ansluta en DVD eller liknande enhet ska du kontrollera att ljudutmatningen för din spelare är inställd på två kanalers PCM.

## 3 Jord/lyft, brytare

När Dacmagic 100 jordas, ansluts den direkt till datorns jordanslutning. När brytaren lyfts görs jordanslutningen via ett nätverk som är utformat för att bryta alla brumloopar som kan orsakas av källutrustningen.

Vi rekommenderar att du använder den jordade inställningen såvida inget hörbart surrande märks.

## $\vert$  IISB in

En USB typ B-port är monterad på DacMagic 100 för att möjliggöra uppspelning av ljud från en dator som använder operativsystemet Microsoft Windows eller Apple Mac OS X. Vissa typer av Linux är också lämpliga.

Obs! Använd alltid certifierade kablar för USB-ljud, helst en som är märkt med den officiella symbolen. För USB 2.0 ska kabeln vara certifierad för 'Hi-Speed USB'. USB-kabelanslutningar som är längre än 3m kan leda till inkonsekvent ljudprestanda.

### 5 DC 12V 2A nätadapterkontakt.

När du har gjort alla anslutningar ska du koppla in den medföljande nätadaptern till DacMagic 100.

Viktig anmärkning: Använd medföljande nätadapter ENDAST med denna enhet.

## **Cambridge Audio**

## Kontroller på frontpanelen

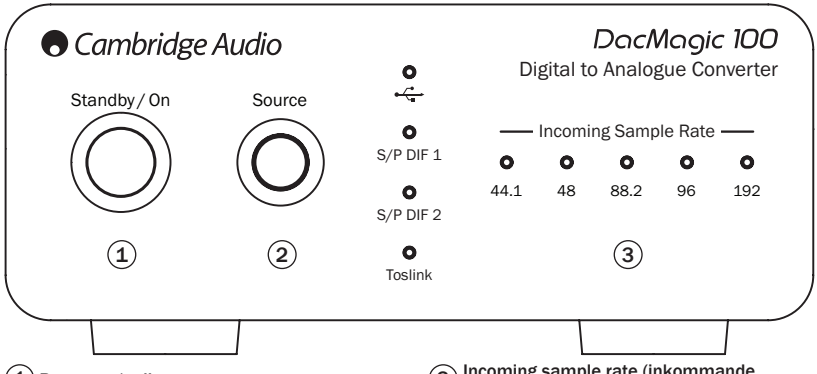

### Power on/stdby

Växlar enheten mellan aktiverat läge och standby-läget med låg strömförbrukning då DacMagic 100 är avstängd och PSUenheten använder <0.5W.

## 2 Source

Tryck för att välja mellan USB, SPDIF 1, SPDIF 2 & Toslink. Motsvarande lampa tänds för att visa vilken källa som har valts.

#### Incoming sample rate (inkommande samplingshastighet)

Om en inkommande digital ström är närvarande kommer den relevanta lampan att tändas för att indikera inkommande digital samplingsfrekvens (mellan 44,1kHz and 192kHz). DacMagic 100 fungerar även med 32kHz men ingen lampa tänds.

## azur | DacMagic 100

## Ljudutgångsanslutningar

Obs! Slå inte på enheten tills alla anslutningar har gjorts.

DacMagic 100

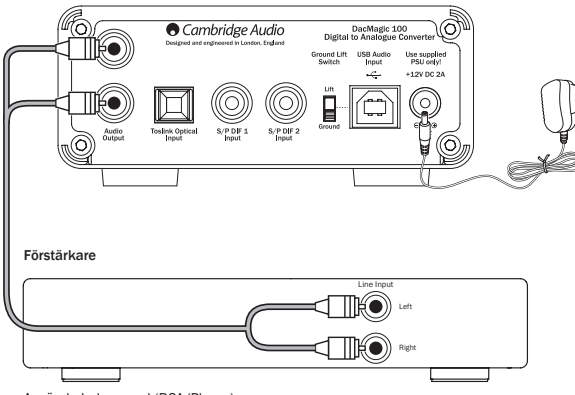

Använd obalanserad (RCA/Phono)

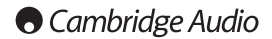

## Digitala ljudingångsanslutningar

Obs! Slå inte på enheten tills alla anslutningar har gjorts.

DacMagic 100

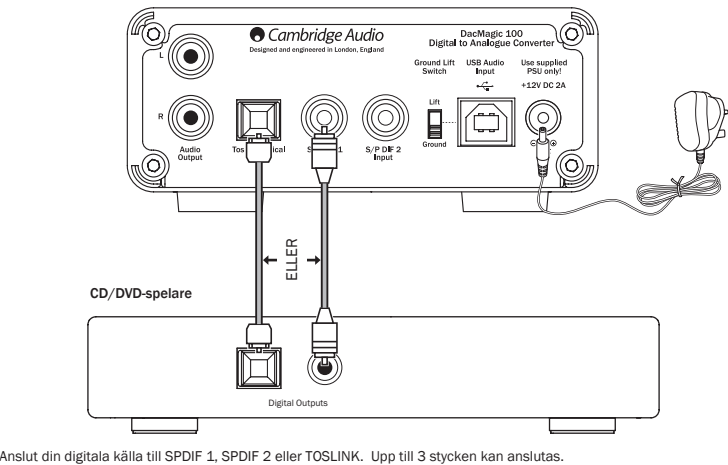

## azur | DacMagic 100

### PC-USB-anslutningar

Obs! Slå inte på enheten tills alla anslutningar har giorts.

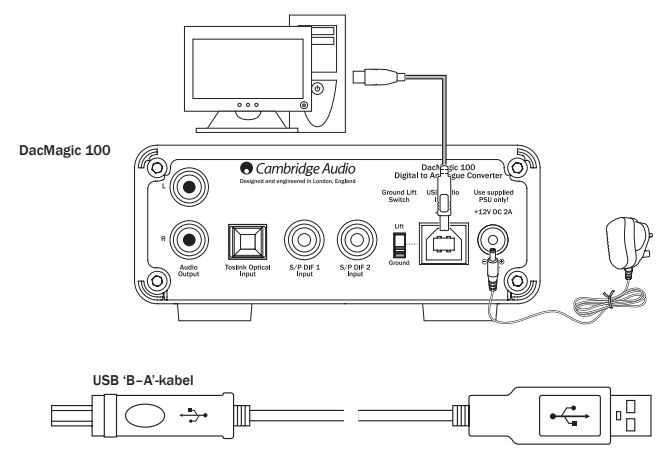

Obs! Använd alltid en certifierad kabel för USB-ljud, helst en med en officiell märkning för USB Audio 2.0. Kabeln ska vara certifierad för 'Hi-Speed USB'. USB-kabelanslutningar som är längre än 3m kan leda till inkonsekvent ljudprestanda.

## **O** Cambridge Audio

#### Avancerat USB-ljud

DacMagic 100 är kompatibel med både USB 2.0 (Hi-Speed) och USB 1.1 (Full-speed).

Den fungerar även med nya USB 3.0-portar där datorn behandlar DacMagic 100 som en USB 2.0- eller 1.1-enhet..

DacMagic 100 stödjer även två USB Audio-protokoll (inte samma sak som själva porttyperna) USB Audio 1.0 (som fungerar med USB 1.1-portar och stödjer upp till 24-bit/96kHz) eller USB Audio 2.0 (som kräver en USB 2.0-port och stödjer upp till 24-bit/192kHz).

Standardkonfigurationen är USB 1.1 och USB Audio 1.0 som fungerar med nästan alla vanliga operativsystem och datortyper utan drivrutiner och stödjer ljud med upp till 24-bit/96kHz, koppla bara in och spela.

I denna konfiguration kan DacMagic 100 fungera med upp till 24-bit/96kHz genom att informera datorn att den kan hantera alla samplingshastigheter mellan 32kHz och 96kHz.

I vissa Windows/Mac-operativsystem kan själva operativsystemets variationer begränsa eller ställa in utgångssamplingshastigheten eller sampla om ljudet.

Se vår onlineguide på www.cambridge-audio.com/ DacMagic100Support gällande USB Audio för mer information om detta. Många problem kan undvikas genom försiktigt val av uppspelningsprogramvara och inställningar

I synnerhet stödjer vår kostnadsfria Windows USB Audio 2.0-drivrutin (tillgänglig från vår webbplats) upp till 24-bitars/192kHz ljud och WASPI Exclusive- eller ASIO-lägen som kan ge bättre prestanda.

En kort förklaring av dina val ges nedan:

#### Växla mellan användning av USB Klass 1 och USB Klass 2

Din DacMagic 100 levereras med en standardinställning för USB Audio Class 1.0 men kan konfigureras för att använda lägena USB Klass Audio 1.0 eller 2.0. Byt USB-klass genom att trycka och hålla ned knappen för Källa när enheten väcks från standbyläge. En av lamporna för digital ingångskälla tänds för att visa den aktuella USB-inställningen: Digital 1 står för USB Audio Klass 1.0 och Digital 2 står för USB Audio Klass 2.0.

#### Användning med PC

När DacMagic 100 ändras till USB Audio 1.0 (standardinställningen) kommer DacMagic 100 att fungera med den inbyggda Audio 1.0-drivrutinen i Windows XP, Vista eller (du behöver inte ladda en ny drivrutin) och accepterar ljud med upp till 24-bitar/96kHz.

När DacMagic 100 ändras till USB Audio 2.0 måste du först ladda drivrutinen Cambridge Audio USB Audio 2.0 för DacMagic 100 innan den kan acceptera upp till 24-bitar/192kHz (och stöd för ASIO och WASAPI Exclusive om det behövs).

Drivrutinen kan laddas ned från www.cambridge-audio.com/ DacMagic100Support.

#### Användning med Macintosh

Inga extra drivrutiner krävs. När DacMagic 100 växlas till USB Audio 1.0 kommer DacMagic 100 att använda den inbyggda Audio 1.0-drivrutinen för Mac OS-X 10.5 (Leopard) eller senare som accepterar ljud med upp till 24/96kHz.

När DacMagic Plus växlas till USB Audio 2,0 kommer DacMagic Plus att använda den inbyggda Audio 2,0-drivrutinen för Mac OS-X 10.5 (Leopard) eller senare som accepterar ljud med upp till 24/192kHz.

#### Användning med Linux

För de flesta typer av Linux när DacMagic 100 har ställts in på USB Audio 1.0, kommer DacMagic 100 att använda den inbyggda Audio 1.0-drivrutinen och accepterar ljud med upp till 24-bit/96kHz.

Några mycket nya typer av Linux har även stöd för USB Audio 2.0 för vilka Dacmagic 100 ska ställas in på Audio 2.0-stöd för att acceptera ljud med upp 24-bitar/192kHz.

Typer av Linux varierar beroende på deras skapares val av programvarukomponenter och i båda fall är det omöjligt att garantera funktionen och Audio-drivrutiner kanske måste laddas ned.

">'Klassdrivrutiner' för allmänt stöd av Audio Klass 1.0 eller Audio Klass 2.0-enheter kan vara tillgängliga från Linux-samhället, vi tillhandahåller inte dessa.

#### Bit perfect-överföring – Lägena ASIO och WASAPI Exclusive

DacMagic 100 USB-gränssnittets maskinvara och programvara stödjer bit perfect-överföring.

Vare sig ljudet som skickas till DacMagic 100 är s.k."bitperfect" (d.v.s. inte omsamplat eller mixat, t.ex. av datorn) är detta egentligen en funktion i uppspelningsprogrammet och operativsystemets ljudfunktion.

Som standard inkluderar ljuddrivrutiner i Windows (kallas ofta WDM-drivrutiner) som medföljer i Windows XP stöd för MME eller DirectSound-överföring, båda av vilka innehåller en kärnmixer och ett omsamplingsstadie.

Ett sätt att undvika detta är att använda ASIO för att åsidosätta funktionen. Ett annat sätt är att använda ett uppspelningsprogram som stödjer sin egen form av kärnstreaming, d.v.s. har sitt eget sätt att mata ut ljudet utan att använda kärnmixern.

För Windows Vista och Windows 7 stöds en ny ljudöverföringsmetod som kallas WASAPI. Metoden har två lägen; Shared (delad) och Exclusive (exklusiv). Delat läge liknar MME eller DirectSound men i läget Exclusive åsidosätts kärnmixern/omsampling och bit perfect-överföring är möjligt med endast ett ljuduppspelningsprogram riktat till ljudkortet på en gång (systemljud mixas inte in).

Säkerställ att du kan använda bit perfect-överföring genom att använda ett uppspelningsprogram som stödjer ASIO, WASAPI i läget Exclusive (om du har Windows Vista eller Windows 7) eller någon form av kärn-streaming.

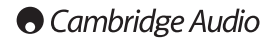

Det här området utvecklas snabbt så vi uppmanar dig att söka på nätet efter de senaste mediaspelarna som stödjer dessa mer avancerade uppspelningsalternativ..

För att använda ASIO behöver du installera Cambridge Audio Sound Driver och ställa in DacMagic 100 på USB Audio 2.0.

Inga ytterligare inställningar krävs eftersom drivrutinen automatiskt stödjer ASIO-överföring, allt som krävs är att du laddar och ställer in ett lämpligt uppspelningsprogram som stödjer ASIO.

ASIO (Audio Stream Input/Output) är en ljuddrivrutin som inte kommer från Windows, som ursprungligen uppfanns av Steinberg ltd ASIO och åsidosätter några av de normala ljudvägarna från uppspelningsprogrammet genom Windowsljudsystem (inklusive kärnmixern) för att få en mer direkt väg till DacMagic 100.

Du måste installera och använda ett lämpligt uppspelningsprogram som stödjer ASIO-utmatning antingen i programmet eller genom ett insticksprogram. Ett exempel på ett sådant program med ett lämpligt insticksprogram är Foobar, se http://www.foobar2000.org för mer information.

### Automatisk avstängning (APD)

Denna produkt har Automatisk avstängning (APD) aktiverad som standard. Efter 60 minuter utan aktivitet försätts produkten automatiskt i standby-läge.

Avaktivera denna funktion genom att slå på enheten med knappen Standby/On. När DacMagic 100 är påslagen ska du trycka och hålla ned knappen Source i cirka 5 sekunder:

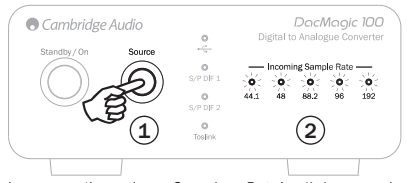

Lampan 'Incoming Sample Rate' (Inkommande samplingshastighet) blinkar för att indikera att APD-funktionen har avaktiverats. Upprepa samma steg för att aktivera denna funktion igen.

## azur | DacMagic 100

## Felsökning

#### Ingen ström

Kontrollera att den medföljande nätadaptern är ordentligt ansluten till PSU-kontakten på den bakre panelen.

Kontrollera att rätt nätadapter används och att den stämmer med det lokala elnätet.

Kontrollera att nätkontakten är ordentligt införd i nätuttaget och är påslagen.

### Inget ljud hörs

Kontrollera att förstärkaren har ställts in ordentligt. Kontrollera att kablarna har anslutits ordentligt. Kontrollera att rätt digitalingång har valts (lampan Incoming Sample Rate (inkommande samplingshastighet) bör vara tänd.

### Ett lågt surrande eller brusande hörs

Strömkablar eller lampor placerade i närheten av apparaten. Analoga ingångar inte ordentligt anslutna.

För USB kan du försöka välja 'Lift'-positionen genom att flytta brytaren Ground/Lift (jord/lyft).

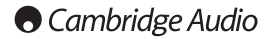

### Tekniska specifikationer

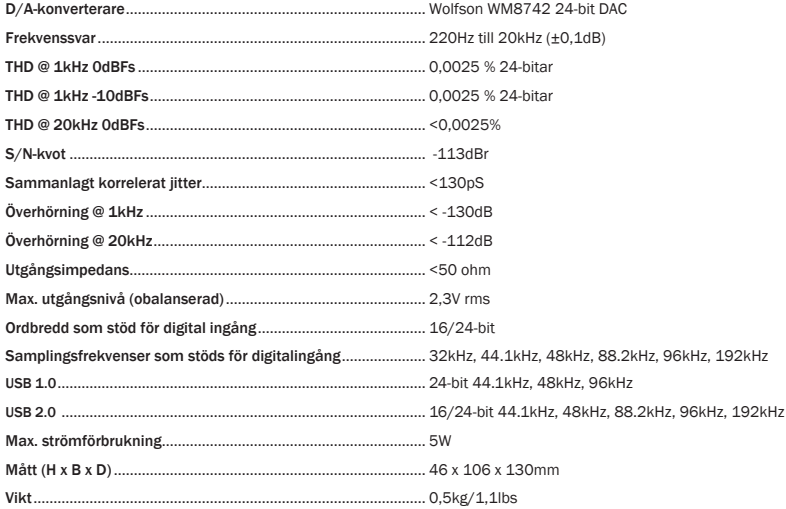

Cambridge Audio är ett varumärke som tillhör Audio Partnership Plc Registrerat kontor: Gallery Court, Hankey Place, London SE1 4BB, United Kingdom Registrerad i Storbritannien Nr. 2953313

### www.cambridge-audio.com

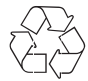

© 2017 Cambridge Audio Ltd